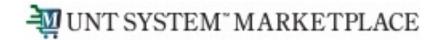

# Creating a Change Request How Do I Change a Punchout Purchase

Shopping is Easy in UNT System Marketplace!

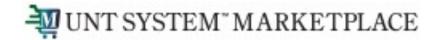

### Creating a Change Request for Punch-out Catalogs Quick Guide

#### **UNT System Marketplace Requestors:**

Requestors have permissions for creating change requests:

- UNT System Marketplace makes it easy to order additional items as needed! There is no need to create a change request Simply follow the process to shop and order from the Punch-out Catalogs. See Shoppers and Requestors Guide for Punch-out Shopping for a quick guide to shopping with punch-out catalog supplier.
- If needed, Requestors can submit change requests. On punch-out catalog change requests, Requestors can update accounting Chartfields, commodity codes, external notes, and internal notes and attachments.
- CHANGE ORDERS CANNOT BE USED FOR PRICE OR QUANTITY CHANGE OR TO ADD A NEW LINE FOR CATALOG PURCHASES
- The Requestor can submit change requests on behalf of Shoppers, who do not have permission to submit change requests.
- Requestors are users who have knowledge of UNTS Marketplace accounting codes and Chartfields. The requestor may need to update the Change Request with these codes before placing an order.
- Responsibilities of a Requestor include following Procurement Guidelines, bid thresholds, validating accuracy of Accounting Chartfields, Ship To information, and Business Purpose.

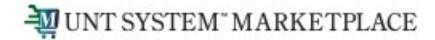

## Creating a Change Request for Punch-out Catalogs Quick Guide

You can create change requests for HUB and Punch-out catalog suppliers by opening your purchase order. Click the ellipses (...) in the top right corner, then click the link to Create Change Request in the drop-down list.

| T SYSTEM" MARKETP   | PLACE                             |                           |                                                                                                 | All 👻 | Search (Alt+Q) |          | 0.00 USB 📜                           | ♡ 🛯 | 29 |  |
|---------------------|-----------------------------------|---------------------------|-------------------------------------------------------------------------------------------------|-------|----------------|----------|--------------------------------------|-----|----|--|
| Purchase Order      | 1 of 1 Results ▼ < >              |                           |                                                                                                 |       |                |          |                                      |     |    |  |
| Status Sur          | mmary Revisions 1                 | Confirmations             | Confirmations Shipments Change Requests                                                         |       |                | Receipts | Add Comment<br>Create Change Request |     |    |  |
| General Information |                                   | Document Status           |                                                                                                 |       |                | ~        | Add Notes to History                 |     |    |  |
| PO Business Unit    | University of North Texas (NT752) | P0 status                 | Open                                                                                            |       |                |          | Create Quan<br>Print Fax Ve          |     | ~  |  |
| PO/Reference No.    | NT00000624                        | Workflow                  | Workflow Completed<br>(4/24/2023 1:14 PM)                                                       |       |                |          | Sent To Supplier                     |     |    |  |
| Revision No.        | 0                                 | <b>T</b> L                |                                                                                                 |       |                |          | Sent to Supplier                     |     |    |  |
| Supplier Name       | Mavich Grainger Products          | •                         | listributed the purchase order using the method(s)<br>ow the last time it was distributed: view |       |                | 1(S)     | Supplier                             |     |    |  |
| Purchase Order      | 4/24/2023                         | cXML (Electronic no value |                                                                                                 |       |                |          | Mavich Grainger Products             |     |    |  |

### WINT SYSTEM MARKETPLACE Creating a Change Request for Punch-out Catalogs Quick Guide

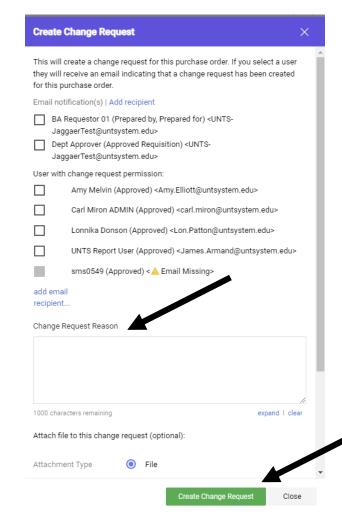

#### **Optional for this form:**

- You can send an email notification by clicking the checkbox to the recipient(s) you wish to include.
- You can add attachments to the change request.

### **Required for this form:**

In the Create Change Request window, enter a Change Request Reason (for instance: changing a chartfield).

Click the Create Change Request button.

### WINT SYSTEM MARKETPLACE Creating a Change Request for Punch-out Catalogs Quick Guide

The Change Request is created and ready for additional updates by you.

| T SYSTEM <sup>®</sup> MA             | ARKETPLACE                                             |                                                              |            | All 🔻                                                                  | Search (Alt+Q) |     | 0.00 USD 📜                                                                                                    | ♡  •24            | 29            |
|--------------------------------------|--------------------------------------------------------|--------------------------------------------------------------|------------|------------------------------------------------------------------------|----------------|-----|----------------------------------------------------------------------------------------------------|-------------------|---------------|
| hange Re                             | quests • 3759827                                       |                                                              |            |                                                                        | = 🔹 🖶          | ••• | Assign Draft                                                                                                    | Submit Reques     | st            |
| Summary                              | Taxes/S&H PC                                           | D Preview External Com                                       | munication | Comments 1                                                             | Attachmer      | nts | History                                                                                                    |                   |               |
| () Changes                           | s will not be sent to the Supplier.                    |                                                              |            |                                                                        |                |     | D                                                                                                    | raft              |               |
|                                      |                                                        |                                                              |            |                                                                        |                |     | Total (2,088.35 USD                                                                                                    | ))                | ~             |
| Change Request Reason<br>Reason Test |                                                        |                                                              |            |                                                                        |                | _   | Shipping, Handling, and Tax charges are<br>calculated and charged by each supplier.<br>The values shown here are for estimation |                   |               |
| General                              |                                                        | Shipping                                                     | <i>ب</i>   | Billing                                                                |                | • ~ | purposes, budget che<br>approvals.                                                                                              | ecking, and workf | flow          |
| Cart Name                            | llp - 2023-04-24<br>barequestor01 - punchout           | Ship To                                                      |            | Bill To                                                                |                |     | Subtotal                                                                                                    | 2,08              | 88.35<br>0.00 |
| chg req test - CR                    |                                                        | Deliver to: BA Requestor 01<br>Bldg/Rm: Building A, Room 123 |            | Email to: invoices@untsystem.edu<br>UNT System Business Service Center |                |     | Handling                                                                                                    |                   | 0.00          |
| Description                          | on <i>no value</i> UNT System Bldg<br>Dallas, TX 75201 |                                                              |            | 1112 Dallas Dr. Ste. 4200<br>Denton, TX 76205                          |                |     |                                                                                                    | 2,08              | 88.35         |
| Business<br>Unit                     | University of North Texas<br>(NT752)                   | United States                                                |            | United States                                                          |                |     |                                                                                                    |                   |               |

## WINT SYSTEM MARKETPLACE Creating a Change Request for Punch-out Catalogs Quick Guide

You can change internal fields for punch-out and HUB suppliers by clicking the pencil icon in the section where you need to make a change.

**UNT System Marketplace makes it easy to order additional items as needed! No need to complete a change request.** Simply follow the process to shop and order from the HUB and Punch-out Catalogs. See <u>Shoppers and Requestors - Guide for Punch-out Shopping</u> for a quick guide.

. . . 🗌 Mavich Grainger Products · 6 Items · 2,088.35 USD ∧ SUPPLIER DETAILS 000-Southlake : 525 Commerce St, Southlake, Tex... ▼ Contract no value Ouote number no value Item Catalog No. Size/Packaging Unit Price Quantity Ext. Price 1 TK1345038T Confidential Waste Container Rectangular Flat 65 gal Gray 3BU52 EA 417.67 Qty: 5 EA 2,088.35 ···· 🗖 Height 48 in Width/Diameter 25 1/4 in Depth 31 1/2 in Plastic Plastic Textured Wheeled Lid Included Hinged None Free-Standing ∧ ITEM DETAILS ♦ . Manufacturer Name RUBBERMAID COMMERCIAL PRODUCTS Contract: no value Internal Note no value Add Internal Manufacturer Part EG9W1088GR4 61595 / Wastebaskets, Office, All Types / Commodity Code Attachments Number None External Note no value Supplier Part WWG3BU52  $\times$ Is this a exclusive Add Auxiliary ID acquisition request? Attachments for supplier Taxable X more info. ACCOUNTING CODES Values have been overridden for this line Fund PC Business Business\_Unit Speedchart Account Fund Category Function Unit Activity Program Purpose NT752 100 None NT752 53001 121200 885000 202 no value no value no value no value no value no value University of NT752\_Default Supplies-Office Chemistry Departmenta Designated Instruction North Texas Discretionan Operating General

If you have issues with your order, please contact the supplier for assistance.

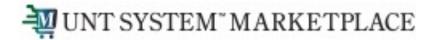

### Creating a Change Request for Punch-out and Catalogs Quick Guide

When you complete your changes, click the Submit Request button.

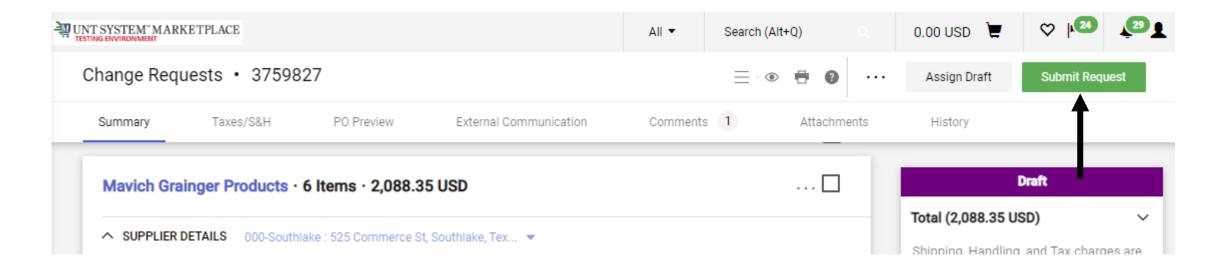